### Environnements et Outils de Développement Cours 2 — Text editing with Emacs

# Stefano Zacchiroli zack@pps.univ-paris-diderot.fr

Laboratoire PPS, Université Paris Diderot - Paris 7

URL http://upsilon.cc/~zack/teaching/1112/ed6/

Copyright © 2012 Stefano Zacchiroli

License Creative Commons Attribution-ShareAlike 3.0 Unported License

http://creativecommons.org/licenses/by-sa/3.0/

CC BY-SA

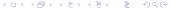

### It's all about text

Which tool, as programmer, will you use the most?

### It's all about text

Which tool, as programmer, will you use the most? A text editor.

- coding
- debugging
- searching / reading
- writing documentation
- configuration files
- (textual) program data
- . . .

#### one Editor to rule them all

- complex software projects are often written using multiple programming languages
  - system lang. for the engine + application lang. for business logic
  - ▶ DSI
  - separation logic / presentation
  - documentation
- you'll work on several development projects at the "same time"

You'll change many languages; changing your editor at each change wouldn't be wise.

Most programmers choose one editor and use it for every text editing task, no matter the language.

### Which editor?

Doesn't matter, really, ... as long as it is flexible enough to adapt to your changing needs.

Two popular choices in the UNIX / Free Software world :

#### Vim

- modal editor; the editor responds differently to the same keys, depending on the editor state
- simple key strokes, to be concatenated like video game "combos"
- traditionally small and fast
- used with many instances at a time

#### **Emacs**

- non-modal
- key combinations and modifier keys (Ctrl+Alt+...)
- traditionally highly customizable, using Emacs Lisp
- use with a single instance running + clients

#### Biased!

See http://en.wikipedia.org/wiki/Editor\_war

### **Choosing Emacs**

For this class we got to choose (time constraints...). And we've chosen Emacs.

Feel free to choose the one you like, really.

- learn to learn using your editor
- compare
- pick the one that makes you most efficient

Editing concepts, as well as coordination of other development utilities from your editor, are portable.

### **Learning Emacs**

We'll follow the excellent tutorial "Being productive with Emacs", by Phil Sung: http://web.psung.name/emacs/

- Part 1: Introduction http://web.psung.name/emacs/2009/part1.html
- Part 2: Emacs lisp http://web.psung.name/emacs/2009/part2.html (no time today to complete this; for the interested reader)

## **Tutorial**

### Programming major modes

- major modes to edit code in a specific programming language
- available for most (un)known programming languages
- auto-loaded based on file name extensions
- manually toggled by M-X 7ang-mode
  - ▶ c-mode
  - java-mode
  - ▶ caml-mode
  - python-mode
  - latex-mode
  - etc.

#### Common tasks

Most programming major modes support a common set of tasks, via a common interface.

- indenting : <TAB> is bound to (re-)indent the current line; you'll use it *a lot...*
- commenting: M-x comment-region, M-x uncomment-region
- reformat paragraph : M-q, mostly for text modes, but very useful in comments
- completion : M-/, trigger (word-based) completion, extensible
- quickfix cycle (edit/compile/fix)
  Idea: run an external compiler and parse its output to detect errors and locate them in source code
  - M-x compile : compile (ask for compile command)
  - ► M-x recompile : compile (silent)
  - ► C-x ': go to next error

### Navigating through code

#### Generalize the idea behind the quickfix cycle

- occur : M-x occur navigate through occurrences in the current buffer
- grep: M-x grep navigate through occurrences, elsewhere

### Rectangles

Consider point and mark, but look at the smallest rectangular area of text denoted by them

- C-x r k kill rectangle
- C-x r y yank rectangle
- o C−x r o open rectangle

Useful / alternative / non-standard way of re-indenting several lines at once.

### Processing text with external tools

What if Emacs can't do a specific text manipulation that an external tool—more precisely a UNIX filter—could?

- select the region you want to operate on
- M-x shell-command-on-region bound by default to M-| (mnemonic for "pipe", as on the shell)

- read-onlyciao mode (default): pipe the text to the filter, but do not change the text in return
- read-write mode: pipe the text to the filter and replace it with filter's output
  - ► C-u M-|